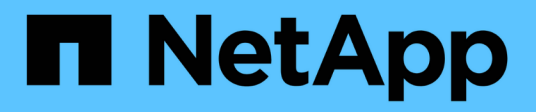

## **Definición del archivo de configuración para la implementación**

StorageGRID 11.5

NetApp April 11, 2024

This PDF was generated from https://docs.netapp.com/es-es/storagegrid-115/vmware/configuration-filesettings.html on April 11, 2024. Always check docs.netapp.com for the latest.

# **Tabla de contenidos**

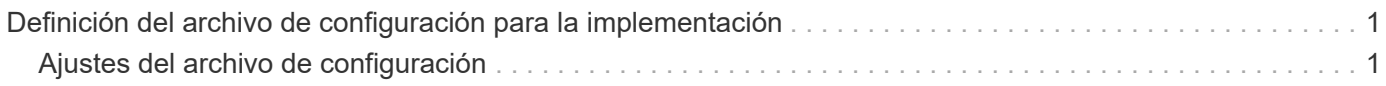

## <span id="page-2-0"></span>**Definición del archivo de configuración para la implementación**

Especifique la información necesaria para implementar nodos de grid virtual para StorageGRID en un archivo de configuración, que utiliza el deploy-vsphereovftool.sh Guión de bash. Puede modificar un archivo de configuración de ejemplo para que no tenga que crear el archivo desde cero.

#### **Pasos**

- 1. Haga una copia del archivo de configuración de ejemplo (deploy-vsphere-ovftool.sample.ini). Guarde el nuevo archivo como deploy-vsphere-ovftool.ini en el mismo directorio que deployvsphere-ovftool.sh.
- 2. Abierto deploy-vsphere-ovftool.ini.
- 3. Especifique toda la información necesaria para poner en marcha los nodos de grid virtual de VMware.

Consulte ["Ajustes del archivo de configuración"](#page-2-1) para obtener más información.

4. Cuando haya introducido y verificado toda la información necesaria, guarde y cierre el archivo.

### <span id="page-2-1"></span>**Ajustes del archivo de configuración**

La deploy-vsphere-ovftool.ini el archivo de configuración contiene la configuración necesaria para poner en marcha los nodos de grid virtual.

En primer lugar, el archivo de configuración enumera los parámetros globales y, a continuación, enumera los parámetros específicos del nodo en las secciones definidas por el nombre del nodo. Cuando se utilice el archivo:

- *Parámetros globales* se aplican a todos los nodos de cuadrícula.
- *Parámetros específicos del nodo* anulan los parámetros globales.

### **Parámetros globales**

Los parámetros globales se aplican a todos los nodos de cuadrícula, a menos que se anulen por la configuración de secciones individuales. Coloque los parámetros que se aplican a varios nodos en la sección global Parameter y, a continuación, anule estos ajustes según sea necesario en las secciones de nodos individuales.

• **OVFTOOL\_ARGUMENTS**: Puede especificar OVFTOOL\_ARGUMENTS como configuración global o puede aplicar argumentos individualmente a nodos específicos. Por ejemplo:

```
OVFTOOL_ARGUMENTS = --powerOn --noSSLVerify --diskMode=thin
--datastore='<em>datastore_name</em>'
```
Puede utilizar el --powerOffTarget y.. --overwrite opciones para apagar y sustituir las máquinas virtuales existentes.

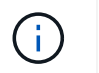

Debe implementar nodos en almacenes de datos diferentes y especificar OVFTOOL\_ARGUMENTS para cada nodo, en lugar de globalmente.

• **FUENTE**: La ruta a la plantilla de máquina virtual StorageGRID (. vmdk) y el . ovf y.. .mf archivos para nodos de grid individuales. De forma predeterminada, se utiliza el directorio actual.

SOURCE = /downloads/StorageGRID-Webscale-<em>version</em>/vsphere

• **TARGET**: La URL de la infraestructura virtual (vi) de VMware vSphere para la ubicación en la que se va a implementar StorageGRID. Por ejemplo:

```
TARGET = vi://vcenter.example.com/vm/sgws
```
• **GRID\_NETWORK\_CONFIG**: Método utilizado para adquirir direcciones IP, TANTO ESTÁTICAS como DHCP. El valor predeterminado es STATIC. Si todos o la mayoría de los nodos utilizan el mismo método para adquirir direcciones IP, puede especificar ese método aquí. A continuación, puede anular la configuración global especificando diferentes opciones para uno o varios nodos individuales. Por ejemplo:

GRID\_NETWORK\_CONFIG = DHCP

• **GRID\_NETWORK\_TARGET**: El nombre de una red VMware existente que se utilizará para la red Grid. Si todos los nodos utilizan el mismo nombre de red, o la mayoría de ellos, puede especificarlo aquí. A continuación, puede anular la configuración global especificando diferentes opciones para uno o varios nodos individuales. Por ejemplo:

GRID\_NETWORK\_TARGET = SG-Admin-Network

• **GRID\_NETWORK\_MASK**: La máscara de red para la red Grid. Si todos los nodos o la mayoría de ellos utilizan la misma máscara de red, puede especificarla aquí. A continuación, puede anular la configuración global especificando diferentes opciones para uno o varios nodos individuales. Por ejemplo:

GRID NETWORK MASK = 255.255.255.0

• **GRID\_NETWORK\_GATEWAY**: El gateway de red para la red Grid. Si todos o la mayoría de los nodos utilizan la misma puerta de enlace de red, puede especificarla aquí. A continuación, puede anular la configuración global especificando diferentes opciones para uno o varios nodos individuales. Por ejemplo:

```
GRID NETWORK GATEWAY = 10.1.0.1
```
• \* GRID\_NETWORK\_MTU\*: OPCIONAL. La unidad de transmisión máxima (MTU) en la red de red. Si se especifica, el valor debe estar entre 1280 y 9216. Por ejemplo:

GRID\_NETWORK\_MTU = 8192

Si se omite, se usa 1400.

Si desea utilizar tramas gigantes, establezca el MTU en un valor adecuado para tramas gigantes, como 9000. De lo contrario, mantenga el valor predeterminado.

Ť.

El valor de MTU de la red debe coincidir con el valor configurado en el puerto del switch al que está conectado el nodo. De lo contrario, pueden ocurrir problemas de rendimiento de red o pérdida de paquetes.

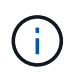

Para obtener el mejor rendimiento de red, todos los nodos deben configurarse con valores MTU similares en sus interfaces de Grid Network. La alerta **Red de cuadrícula MTU** se activa si hay una diferencia significativa en la configuración de MTU para la Red de cuadrícula en nodos individuales. Los valores de MTU no tienen que ser iguales para todos los tipos de red.

• **ADMIN\_NETWORK\_CONFIG**: El método utilizado para adquirir direcciones IP, YA SEA DESACTIVADAS, ESTÁTICAS o DHCP. El valor predeterminado es DISABLED. Si todos o la mayoría de los nodos utilizan el mismo método para adquirir direcciones IP, puede especificar ese método aquí. A continuación, puede anular la configuración global especificando diferentes opciones para uno o varios nodos individuales. Por ejemplo:

ADMIN\_NETWORK\_CONFIG = STATIC

• **ADMIN\_NETWORK\_TARGET**: El nombre de una red VMware existente que se utilizará para la red de administración. Esta configuración es necesaria a menos que la red de administración esté deshabilitada. Si todos los nodos utilizan el mismo nombre de red, o la mayoría de ellos, puede especificarlo aquí. A continuación, puede anular la configuración global especificando diferentes opciones para uno o varios nodos individuales. Por ejemplo:

ADMIN\_NETWORK\_TARGET = SG-Admin-Network

• **ADMIN\_NETWORK\_MASK**: La máscara DE red para la red de administración. Este ajuste es obligatorio si se utiliza una dirección IP estática. Si todos los nodos o la mayoría de ellos utilizan la misma máscara de red, puede especificarla aquí. A continuación, puede anular la configuración global especificando diferentes opciones para uno o varios nodos individuales. Por ejemplo:

ADMIN\_NETWORK\_MASK = 255.255.255.0

• **ADMIN\_NETWORK\_GATEWAY**: La puerta de enlace DE red para la red de administración. Esta configuración es necesaria si está utilizando direcciones IP estáticas y especifica subredes externas en la configuración ADMIN\_NETWORK\_ESL. (Es decir, no es necesario si ADMIN\_NETWORK\_ESL está vacío.) Si todos o la mayoría de los nodos utilizan la misma puerta de enlace de red, puede especificarla aquí. A continuación, puede anular la configuración global especificando diferentes opciones para uno o varios nodos individuales. Por ejemplo:

ADMIN\_NETWORK\_GATEWAY = 10.3.0.1

• **ADMIN\_NETWORK\_ESL**: La lista de subredes externas (rutas) para la Red Admin, especificada como una lista separada por comas de destinos de rutas CIDR. Si todos o la mayoría de los nodos utilizan la misma lista de subredes externas, puede especificarlo aquí. A continuación, puede anular la configuración global especificando diferentes opciones para uno o varios nodos individuales. Por ejemplo:

ADMIN\_NETWORK\_ESL = 172.16.0.0/21,172.17.0.0/21

• **ADMIN\_NETWORK\_MTU**: OPCIONAL. La unidad de transmisión máxima (MTU) en la red de administración. No especifique si ADMIN\_NETWORK\_CONFIG = DHCP. Si se especifica, el valor debe estar entre 1280 y 9216. Si se omite, se usa 1400. Si desea utilizar tramas gigantes, establezca el MTU en un valor adecuado para tramas gigantes, como 9000. De lo contrario, mantenga el valor predeterminado. Si todos los nodos, o la mayoría, utilizan el mismo MTU para la red administrativa, puede especificarlo aquí. A continuación, puede anular la configuración global especificando diferentes opciones para uno o varios nodos individuales. Por ejemplo:

ADMIN\_NETWORK\_MTU = 8192

• **CLIENT\_NETWORK\_CONFIG**: Método utilizado para adquirir direcciones IP, YA SEA DESACTIVADAS, ESTÁTICAS o DHCP. El valor predeterminado es DISABLED. Si todos o la mayoría de los nodos utilizan el mismo método para adquirir direcciones IP, puede especificar ese método aquí. A continuación, puede anular la configuración global especificando diferentes opciones para uno o varios nodos individuales. Por ejemplo:

CLIENT\_NETWORK\_CONFIG = STATIC

• **CLIENT NETWORK TARGET**: El nombre de una red VMware existente que se utilizará para la red cliente. Esta configuración es necesaria a menos que la red de cliente esté deshabilitada. Si todos los nodos utilizan el mismo nombre de red, o la mayoría de ellos, puede especificarlo aquí. A continuación, puede anular la configuración global especificando diferentes opciones para uno o varios nodos individuales. Por ejemplo:

CLIENT\_NETWORK\_TARGET = SG-Client-Network

• **CLIENT NETWORK MASK**: La máscara de red para la red cliente. Este ajuste es obligatorio si se utiliza una dirección IP estática. Si todos los nodos o la mayoría de ellos utilizan la misma máscara de red, puede especificarla aquí. A continuación, puede anular la configuración global especificando diferentes opciones para uno o varios nodos individuales. Por ejemplo:

CLIENT NETWORK MASK =  $255.255.255.0$ 

• **CLIENT\_NETWORK\_GATEWAY**: La puerta de enlace de red para la red cliente. Este ajuste es obligatorio si se utiliza una dirección IP estática. Si todos o la mayoría de los nodos utilizan la misma puerta de enlace de red, puede especificarla aquí. A continuación, puede anular la configuración global especificando diferentes opciones para uno o varios nodos individuales. Por ejemplo:

CLIENT\_NETWORK\_GATEWAY = 10.4.0.1

• **MTU\_CLIENTE**: OPCIONAL. La unidad de transmisión máxima (MTU) en la red de cliente. No especifique si CLIENT\_NETWORK\_CONFIG = DHCP. Si se especifica, el valor debe estar entre 1280 y 9216. Si se omite, se usa 1400. Si desea utilizar tramas gigantes, establezca el MTU en un valor adecuado para tramas gigantes, como 9000. De lo contrario, mantenga el valor predeterminado. Si todos o la mayoría de los nodos utilizan el mismo MTU para la red de cliente, puede especificarlo aquí. A continuación, puede anular la configuración global especificando diferentes opciones para uno o varios nodos individuales. Por ejemplo:

CLIENT\_NETWORK\_MTU = 8192

• **PORT\_REMAPP**: Reasigna cualquier puerto utilizado por un nodo para comunicaciones internas de nodo de red o comunicaciones externas. Es necesario volver a asignar puertos si las políticas de red de la empresa restringen uno o varios puertos utilizados por StorageGRID. Para obtener una lista de puertos que utiliza StorageGRID, consulte Comunicaciones internas de los nodos de grid y comunicaciones externas en ["Directrices sobre redes"](https://docs.netapp.com/es-es/storagegrid-115/network/index.html).

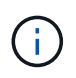

No reasigne los puertos que está planeando utilizar para configurar los puntos finales del equilibrador de carga.

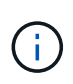

Si sólo SE establece PORT REMAPP, la asignación que especifique se utilizará para las comunicaciones entrantes y salientes. Si TAMBIÉN se especifica PORT\_REMAPP\_INBOUND, PORT\_REMAPP sólo se aplica a las comunicaciones salientes.

El formato utilizado es: *network type*/*protocol/\_default port used by grid node*/*new port*, donde tipo de red es grid, administrador o cliente y protocolo es tcp o udp.

Por ejemplo:

PORT REMAP = client/tcp/18082/443

Si se utiliza solo, este ejemplo establece una asignación simétrica de las comunicaciones entrantes y salientes del nodo de cuadrícula desde el puerto 18082 al puerto 443. Si se utiliza junto con PORT\_REMAPP\_INBOUND, este ejemplo asigna las comunicaciones salientes del puerto 18082 al puerto 443.

• **PORT\_REMAPP\_INBOUND**: Reasigna las comunicaciones entrantes para el puerto especificado. Si especifica PORT\_REMAPP\_INBOUND pero no especifica un valor para PORT\_REMAPP, las comunicaciones salientes para el puerto no se modifican.

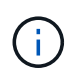

No reasigne los puertos que está planeando utilizar para configurar los puntos finales del equilibrador de carga.

El formato utilizado es: *network type*/*protocol/\_default port used by grid node*/*new port*, donde tipo de red es grid, administrador o cliente y protocolo es tcp o udp.

Por ejemplo:

```
PORT REMAP INBOUND = client/tcp/443/18082
```
En este ejemplo se toma el tráfico que se envía al puerto 443 para pasar un firewall interno y lo dirige al puerto 18082, donde el nodo de grid está escuchando las solicitudes de S3.

#### **Parámetros específicos del nodo**

Cada nodo se encuentra en su propia sección del archivo de configuración. Cada nodo requiere la siguiente configuración:

- El encabezado de sección define el nombre del nodo que se mostrará en el Gestor de cuadrícula. Puede anular este valor especificando el parámetro opcional NODE\_NAME para el nodo.
- **NODE\_TYPE:** VM\_Admin\_Node, VM\_Storage\_Node, VM\_Archive\_Node o VM\_API\_Gateway\_Node
- **GRID\_NETWORK\_IP**: La dirección IP del nodo en la red de cuadrícula.
- **ADMIN\_NETWORK\_IP**: La dirección IP del nodo en la red de administración. Solo es obligatorio si el nodo está conectado a la red Admin y ADMIN\_NETWORK\_CONFIG se establece en STATIC.
- **IP\_RED\_CLIENTE**: La dirección IP del nodo en la red cliente. Es obligatorio sólo si el nodo está conectado a la red cliente y CLIENT\_NETWORK\_CONFIG para este nodo se establece en ESTÁTICO.
- **ADMIN\_IP**: La dirección IP del nodo Admin primario de la red Grid. Utilice el valor especificado como GRID\_NETWORK\_IP para el nodo de administración principal. Si omite este parámetro, el nodo intenta detectar la IP del nodo de administración principal mediante mDNS. Para obtener más información, consulte ["La forma en que los nodos de grid detectan el nodo de administrador principal".](https://docs.netapp.com/es-es/storagegrid-115/vmware/how-grid-nodes-discover-primary-admin-node.html)

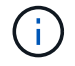

El parámetro ADMIN\_IP se omite para el nodo de administración principal.

• Todos los parámetros que no se establecieron globalmente. Por ejemplo, si un nodo está conectado a la red de administrador y no especificó parámetros DE RED\_ADMIN en todo el mundo, debe especificarlos para el nodo.

#### **Nodo de administrador principal**

Se necesitan las siguientes configuraciones adicionales para el nodo de administración principal:

- **NODE\_TYPE**: VM\_Admin\_Node
- **ROL\_ADMINISTRADOR**: Primario

Esta entrada de ejemplo es para un nodo de administrador principal que está en las tres redes:

```
[DC1-ADM1]
   ADMIN_ROLE = Primary
   NODE_TYPE = VM_Admin_Node
 GRID NETWORK IP = 10.1.0.2ADMIN NETWORK IP = 10.3.0.2CLIENT NETWORK IP = 10.4.0.2
```
La siguiente configuración adicional es opcional para el nodo de administración principal:

• **DISCO**: De forma predeterminada, a los nodos de administración se les asignan dos discos duros adicionales de 200 GB para la auditoría y el uso de bases de datos. Es posible aumentar esta configuración con el parámetro DISK. Por ejemplo:

DISK = INSTANCES=2, CAPACITY=300

Para los nodos de administrador, LAS INSTANCIAS siempre deben ser iguales 2.

#### **Nodo de almacenamiento**

Se requiere la siguiente configuración adicional para los nodos de almacenamiento:

• **NODE\_TYPE**: VM\_Storage\_Node

Esta entrada de ejemplo es para un nodo de almacenamiento que se encuentra en las redes Grid y Admin, pero no en la red cliente. Este nodo utiliza LA configuración ADMIN\_IP para especificar la dirección IP del nodo de administración principal en la red de grid.

```
[DC1-S1]
   NODE_TYPE = VM_Storage_Node
 GRID NETWORK IP = 10.1.0.3ADMIN NETWORK IP = 10.3.0.3
   ADMIN_IP = 10.1.0.2
```
Esta segunda entrada de ejemplo es para un nodo de almacenamiento en una red cliente donde la política de red empresarial del cliente establece que una aplicación cliente S3 sólo puede acceder al nodo de almacenamiento mediante el puerto 80 o 443. El archivo de configuración de ejemplo utiliza PORT\_REMAP para habilitar el nodo de almacenamiento para enviar y recibir mensajes S3 en el puerto 443.

```
[DC2-S1]
   NODE_TYPE = VM_Storage_Node
 GRID NETWORK IP = 10.1.1.3CLIENT NETWORK IP = 10.4.1.3
 PORT REMAP = client/tcp/18082/443
   ADMIN_IP = 10.1.0.2
```
El último ejemplo crea una reasignación simétrica para el tráfico ssh del puerto 22 al puerto 3022, pero establece explícitamente los valores para el tráfico entrante y saliente.

```
[DC1-S3]
   NODE_TYPE = VM_Storage_Node
 GRID NETWORK IP = 10.1.1.3PORT REMAP = grid/top/22/3022  PORT_REMAP_INBOUND = grid/tcp/3022/22
   ADMIN_IP = 10.1.0.2
```
La siguiente configuración adicional es opcional para nodos de almacenamiento:

• **DISCO**: De forma predeterminada, a los nodos de almacenamiento se les asignan tres discos de 4 TB para el uso de RangeDB. Esta configuración se puede aumentar con el parámetro DISK. Por ejemplo:

```
DISK = INSTANCES=16, CAPACITY=4096
```
#### **Nodo de archivado**

Se requiere la siguiente configuración adicional para los nodos de archivado:

• **NODE\_TYPE**: VM\_Archive\_Node

Esta entrada de ejemplo es para un nodo de archivado que se encuentra en las redes Grid y Admin, pero no en la red cliente.

```
[DC1-ARC1]
   NODE_TYPE = VM_Archive_Node
 GRID NETWORK IP = 10.1.0.4ADMIN NETWORK IP = 10.3.0.4
   ADMIN_IP = 10.1.0.2
```
#### **Nodo de puerta de enlace**

Para los nodos de puerta de enlace se requiere la siguiente configuración adicional:

• **NODE\_TYPE**: VM\_API\_GATEWAY

Esta entrada de ejemplo es para un nodo de puerta de enlace de ejemplo en las tres redes. En este ejemplo, no se especificó ningún parámetro de red de cliente en la sección global del archivo de configuración, por lo que se deben especificar para el nodo:

```
[DC1-G1]NODE TYPE = VM API Gateway
 GRID NETWORK IP = 10.1.0.5ADMIN NETWORK IP = 10.3.0.5  CLIENT_NETWORK_CONFIG = STATIC
   CLIENT_NETWORK_TARGET = SG-Client-Network
 CLIENT NETWORK MASK = 255.255.255.0
 CLIENT_NETWORK_GATEWAY = 10.4.0.1
 CLIENT NETWORK IP = 10.4.0.5
   ADMIN_IP = 10.1.0.2
```
#### **Nodo de administrador no primario**

Se requieren los siguientes ajustes adicionales para los nodos del administrador que no son primarios:

- **NODE\_TYPE**: VM\_Admin\_Node
- **ROL\_ADMIN**: No primario

Esta entrada de ejemplo es para un nodo de administración no primario que no está en la red de cliente:

```
[DC2-ADM1]
 ADMIN ROLE = Non-Primary
   NODE_TYPE = VM_Admin_Node
   GRID_NETWORK_TARGET = SG-Grid-Network
 GRID NETWORK IP = 10.1.0.6ADMIN NETWORK IP = 10.3.0.6  ADMIN_IP = 10.1.0.2
```
La siguiente configuración adicional es opcional para los nodos de administrador que no son primarios:

• **DISCO**: De forma predeterminada, a los nodos de administración se les asignan dos discos duros adicionales de 200 GB para la auditoría y el uso de bases de datos. Es posible aumentar esta configuración con el parámetro DISK. Por ejemplo:

DISK = INSTANCES=2, CAPACITY=300

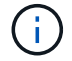

Para los nodos de administrador, LAS INSTANCIAS siempre deben ser iguales 2.

#### **Información relacionada**

["La forma en que los nodos de grid detectan el nodo de administrador principal"](https://docs.netapp.com/es-es/storagegrid-115/vmware/how-grid-nodes-discover-primary-admin-node.html)

["Directrices sobre redes"](https://docs.netapp.com/es-es/storagegrid-115/network/index.html)

#### **Información de copyright**

Copyright © 2024 NetApp, Inc. Todos los derechos reservados. Imprimido en EE. UU. No se puede reproducir este documento protegido por copyright ni parte del mismo de ninguna forma ni por ningún medio (gráfico, electrónico o mecánico, incluidas fotocopias, grabaciones o almacenamiento en un sistema de recuperación electrónico) sin la autorización previa y por escrito del propietario del copyright.

El software derivado del material de NetApp con copyright está sujeto a la siguiente licencia y exención de responsabilidad:

ESTE SOFTWARE LO PROPORCIONA NETAPP «TAL CUAL» Y SIN NINGUNA GARANTÍA EXPRESA O IMPLÍCITA, INCLUYENDO, SIN LIMITAR, LAS GARANTÍAS IMPLÍCITAS DE COMERCIALIZACIÓN O IDONEIDAD PARA UN FIN CONCRETO, CUYA RESPONSABILIDAD QUEDA EXIMIDA POR EL PRESENTE DOCUMENTO. EN NINGÚN CASO NETAPP SERÁ RESPONSABLE DE NINGÚN DAÑO DIRECTO, INDIRECTO, ESPECIAL, EJEMPLAR O RESULTANTE (INCLUYENDO, ENTRE OTROS, LA OBTENCIÓN DE BIENES O SERVICIOS SUSTITUTIVOS, PÉRDIDA DE USO, DE DATOS O DE BENEFICIOS, O INTERRUPCIÓN DE LA ACTIVIDAD EMPRESARIAL) CUALQUIERA SEA EL MODO EN EL QUE SE PRODUJERON Y LA TEORÍA DE RESPONSABILIDAD QUE SE APLIQUE, YA SEA EN CONTRATO, RESPONSABILIDAD OBJETIVA O AGRAVIO (INCLUIDA LA NEGLIGENCIA U OTRO TIPO), QUE SURJAN DE ALGÚN MODO DEL USO DE ESTE SOFTWARE, INCLUSO SI HUBIEREN SIDO ADVERTIDOS DE LA POSIBILIDAD DE TALES DAÑOS.

NetApp se reserva el derecho de modificar cualquiera de los productos aquí descritos en cualquier momento y sin aviso previo. NetApp no asume ningún tipo de responsabilidad que surja del uso de los productos aquí descritos, excepto aquello expresamente acordado por escrito por parte de NetApp. El uso o adquisición de este producto no lleva implícita ninguna licencia con derechos de patente, de marcas comerciales o cualquier otro derecho de propiedad intelectual de NetApp.

Es posible que el producto que se describe en este manual esté protegido por una o más patentes de EE. UU., patentes extranjeras o solicitudes pendientes.

LEYENDA DE DERECHOS LIMITADOS: el uso, la copia o la divulgación por parte del gobierno están sujetos a las restricciones establecidas en el subpárrafo (b)(3) de los derechos de datos técnicos y productos no comerciales de DFARS 252.227-7013 (FEB de 2014) y FAR 52.227-19 (DIC de 2007).

Los datos aquí contenidos pertenecen a un producto comercial o servicio comercial (como se define en FAR 2.101) y son propiedad de NetApp, Inc. Todos los datos técnicos y el software informático de NetApp que se proporcionan en este Acuerdo tienen una naturaleza comercial y se han desarrollado exclusivamente con fondos privados. El Gobierno de EE. UU. tiene una licencia limitada, irrevocable, no exclusiva, no transferible, no sublicenciable y de alcance mundial para utilizar los Datos en relación con el contrato del Gobierno de los Estados Unidos bajo el cual se proporcionaron los Datos. Excepto que aquí se disponga lo contrario, los Datos no se pueden utilizar, desvelar, reproducir, modificar, interpretar o mostrar sin la previa aprobación por escrito de NetApp, Inc. Los derechos de licencia del Gobierno de los Estados Unidos de América y su Departamento de Defensa se limitan a los derechos identificados en la cláusula 252.227-7015(b) de la sección DFARS (FEB de 2014).

#### **Información de la marca comercial**

NETAPP, el logotipo de NETAPP y las marcas que constan en <http://www.netapp.com/TM>son marcas comerciales de NetApp, Inc. El resto de nombres de empresa y de producto pueden ser marcas comerciales de sus respectivos propietarios.